## Externé zariadenia Používateľská príručka

© Copyright 2010 Hewlett-Packard Development Company, L.P.

Informácie obsiahnuté v tomto dokumente sa môžu zmeniť bez predchádzajúceho upozornenia. Jediné záruky vzťahujúce sa na produkty a služby spoločnosti HP sú uvedené vo vyhláseniach o výslovnej záruke, ktoré sa dodávajú spolu s týmito produktmi a službami. Žiadne informácie uvedené v tejto príručke nemožno považovať za dodatočnú záruku. Spoločnosť HP nie je zodpovedná za technické ani redakčné chyby či opomenutia v tejto príručke.

Prvé vydanie: január 2010

Katalógové číslo dokumentu: 606080-231

#### **Poznámka k produktu**

Táto používateľská príručka opisuje funkcie, ktoré poskytuje väčšina modelov. Váš počítač nemusí poskytovať všetky tieto funkcie.

## **Obsah**

#### 1 Používanie zariadenia USB

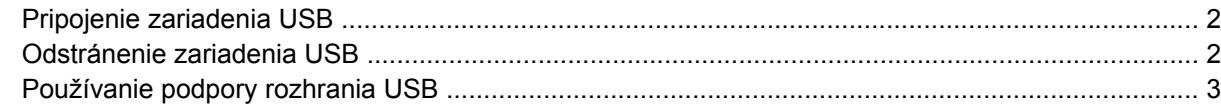

#### 2 Používanie zariadenia 1394

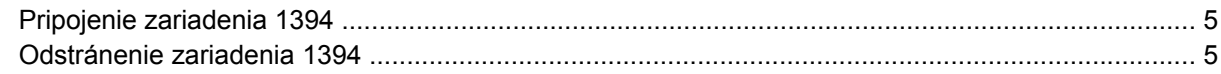

#### 3 Používanie konektora pre rozširujúcu základňu

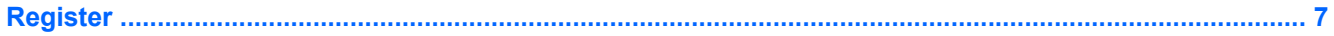

## <span id="page-4-0"></span>**1 Používanie zariadenia USB**

USB (Universal Serial Bus) je hardvérové rozhranie, ktoré slúži na pripojenie voliteľného externého zariadenia, napríklad klávesnice USB, myši, jednotky, skenera alebo rozbočovača. Zariadenia je možné pripojiť k počítaču alebo k voliteľnému stolnému zariadeniu.

Niektoré zariadenia USB môžu vyžadovať ďalší podporný softvér, ktorý sa obyčajne dodáva spolu so zariadením. Ďalšie informácie o softvéri pre príslušné zariadenie nájdete v pokynoch od výrobcu softvéru. Tieto pokyny sa môžu poskytovať so softvérom, na disku alebo na webovej lokalite výrobcu.

V závislosti od modelu môže mať počítač až 4 porty USB, ktoré podporujú zariadenia USB 1.0, USB 1.1 a USB 2.0. Voliteľné stolné zariadenie alebo rozbočovač USB poskytuje ďalšie porty USB, ktoré sa možu používať s počítačom.

## <span id="page-5-0"></span>**Pripojenie zariadenia USB**

- **UPOZORNENIE:** Na pripojenie zariadenia USB používajte len minimálnu silu, Aby nedošlo k poškodeniu konektora USB.
	- Zariadenie USB sa pripojí k počítaču tak, že kábel USB zariadenia sa zapojí do portu USB.

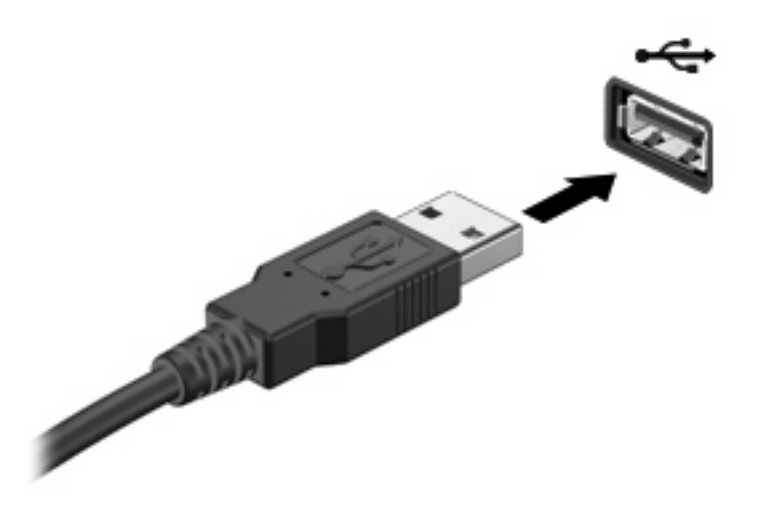

Po rozpoznaní zariadenia budete počuť zvuk.

**POZNÁMKA:** Pri prvom pripojení zariadenia USB sa zobrazí hlásenie v oblasti oznámení, ktoré oznamuje, že počítač rozpoznal zariadenie.

### **Odstránenie zariadenia USB**

**UPOZORNENIE:** Z dôvodu zabránenia strate údajov alebo zlyhaniu systému použite na bezpečné odstránenie zariadenia USB nasledujúci postup.

**UPOZORNENIE:** Pri vyberaní zariadenia USB neťahajte za kábel, aby ste nepoškodili konektor USB.

Postup odstránenia zariadenia USB:

- **1.** Kliknite na ikonu **Bezpečne odstrániť hardvér a vysunúť médiá** v oblasti oznámení úplne vpravo na paneli úloh.
- **POZNÁMKA:** Ak chcete zobraziť ikonu Bezpečne odstrániť hardvér a vysunúť médiá, kliknite na ikonu **Zobraziť skryté ikony** (šípka na ľavej strane oblasti oznámení).
- **2.** Kliknite na názov zariadenia v zozname.

**POZNÁMKA:** Zobrazí sa správa, že môžete bezpečne odstrániť hardvérové zariadenie.

**3.** Vyberte zariadenie.

### <span id="page-6-0"></span>**Používanie podpory rozhrania USB**

Podpora rozhrania USB (predvolene zapnutá) umožňuje tieto činnosti:

- Používanie klávesnice USB, myši alebo rozbočovača pripojeného k portu USB na počítači počas spúšťania alebo v programoch systému MS-DOS.
- Štartovanie alebo reštartovanie z voliteľnej externej pozície MultiBay alebo voliteľného spustiteľného zariadenia USB.

Podpora rozhrania USB je zapnutá už z výroby. Postup vypnutia alebo zapnutia podpory rozhrania USB:

- **1.** Zapnite alebo reštartujte počítač a potom stlačte kláves esc počas zobrazenia hlásenia "Press the ESC key for Startup Menu" (Stlačením klávesu ESC otvorte štartovaciu ponuku).
- **2.** Stlačením klávesu f10 prejdite do aplikácie Computer Setup.
- **3.** Pomocou polohovacieho zariadenia alebo klávesov so šípkami vyberte položku **System Configuration** (Konfigurácia systému) a potom vyberte položku **Device Configurations** (Konfigurácie zariadení).
- **4.** Ak chcete vypnúť podporu starších zariadení USB, kliknite na položku **Disabled** (Vypnuté) vedľa položky USB legacy support (Podpora starších zariadení USB).

– alebo –

Ak chcete zapnúť podporu starších zariadení USB, kliknite na položku **Enabled** (Zapnuté) vedľa položky USB legacy support (Podpora starších zariadení USB).

**5.** Ak chcete uložiť predvoľby a ukončiť program Computer Setup, kliknite na ikonu **Save** (Uložiť) v ľavom dolnom rohu obrazovky a potom postupujte podľa pokynov na obrazovke.

Nastavené predvoľby sa prejavia po reštartovaní počítača.

## <span id="page-7-0"></span>**2 Používanie zariadenia 1394**

IEEE 1394 je hardvérové rozhranie, ktoré slúži na pripojenie vysokorýchlostného multimediálneho alebo pamäťového zariadenia k počítaču. Skenery, digitálne fotoaparáty a digitálne videokamery často vyžadujú pripojenie 1394.

Niektoré zariadenia 1394 môžu vyžadovať ďalší podporný softvér, ktorý sa obyčajne dodáva spolu so zariadením. Ďalšie informácie o softvéri pre príslušné zariadenie nájdete v pokynoch od výrobcu softvéru. Tieto pokyny sa môžu poskytovať so softvérom, na disku alebo na webovej lokalite výrobcu.

Port 1394 podporuje tiež zariadenia s rozhraním IEEE 1394a.

## <span id="page-8-0"></span>**Pripojenie zariadenia 1394**

- **UPOZORNENIE:** Pri pripájaní zariadenia 1394 používajte len minimálnu silu, aby ste nepoškodili konektor portu 1394.
	- Zariadenie 1934 sa pripojí k počítaču tak, že kábel 1394 zariadenia sa zapojí do portu 1394.

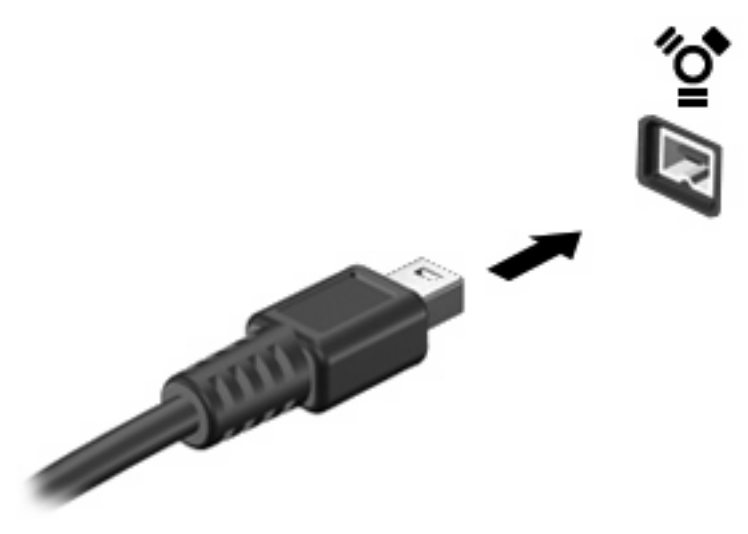

Po rozpoznaní zariadenia budete počuť zvuk.

### **Odstránenie zariadenia 1394**

**UPOZORNENIE:** Z dôvodu zabránenia strate údajov alebo zlyhaniu systému použite na bezpečné odstránenie zariadenia 1394 nasledujúci postup.

**UPOZORNENIE:** Pri vyberaní zariadenia 1394 neťahajte za kábel, aby ste nepoškodili konektor 1394.

- **1.** Kliknite na ikonu **Bezpečne odstrániť hardvér a vysunúť médiá** v oblasti oznámení úplne vpravo na paneli úloh.
- **POZNÁMKA:** Ak chcete zobraziť ikonu Bezpečne odstrániť hardvér a vysunúť médiá, kliknite na ikonu **Zobraziť skryté ikony** (šípka v oblasti oznámení).
- **2.** Kliknite na názov zariadenia v zozname.
	- **POZNÁMKA:** Zobrazí sa správa, že môžete bezpečne odstrániť hardvérové zariadenie.
- **3.** Vyberte zariadenie.

# <span id="page-9-0"></span>**3 Používanie konektora pre rozširujúcu základňu**

Konektor pre rozširujúcu základňu slúži na pripojenie počítača k voliteľnej rozširujúcej základni. Voliteľná rozširujúca základňa poskytuje ďalšie porty a konektory, ktoré sa možu používať s počítačom.

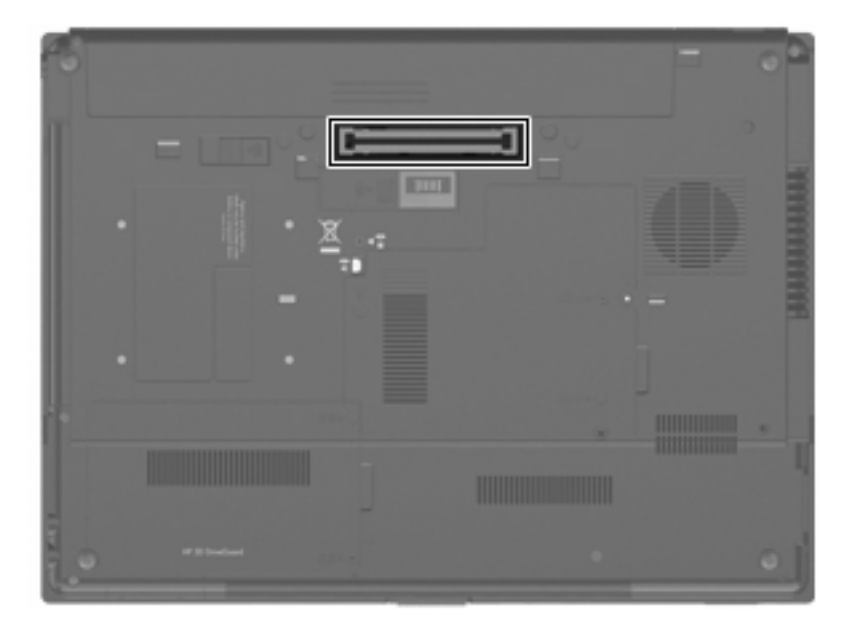

## <span id="page-10-0"></span>**Register**

### **K**

kábel 1394, pripojenie [5](#page-8-0) kábel USB, pripojenie [2](#page-5-0) káble 1394 [5](#page-8-0) USB [2](#page-5-0) konektor pre rozširujúcu základ ňu [6](#page-9-0)

### **P**

podpora rozhrania USB [3](#page-6-0) port 1394 [4](#page-7-0) porty 1394 [4](#page-7-0) USB [1](#page-4-0) porty USB, identifikácia [1](#page-4-0)

#### **R**

rozbo čova če [1](#page-4-0) rozbo čova če USB [1](#page-4-0)

### **Z**

zariadenia 1394 opis [4](#page-7-0) pripojenie [5](#page-8-0) zastavenie [5](#page-8-0) zariadenia USB odstránenie [2](#page-5-0) opis [1](#page-4-0) pripojenie [2](#page-5-0) zastavenie [2](#page-5-0)

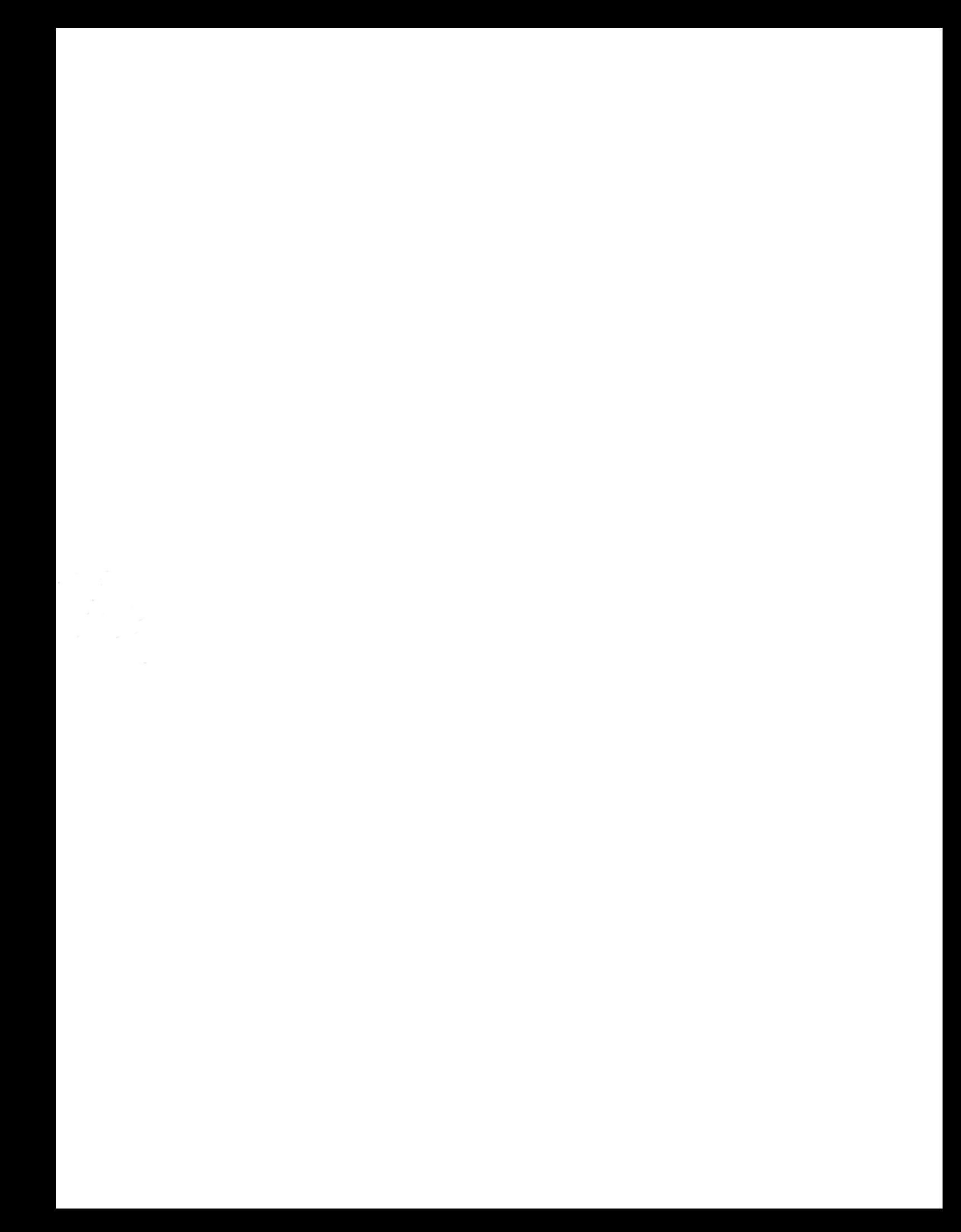